# شاشة LCD ملونة دليل الإعداد RadiForce RX430 RX430-AR RX430-FC

#### رموز السالمة

خدم هذا الدليل رموز السلامة الموضحة أدناه. حيث توضح هذه الرموز معلومات هامة للغاية. بعد لذا، جي قراءتها بعناية.

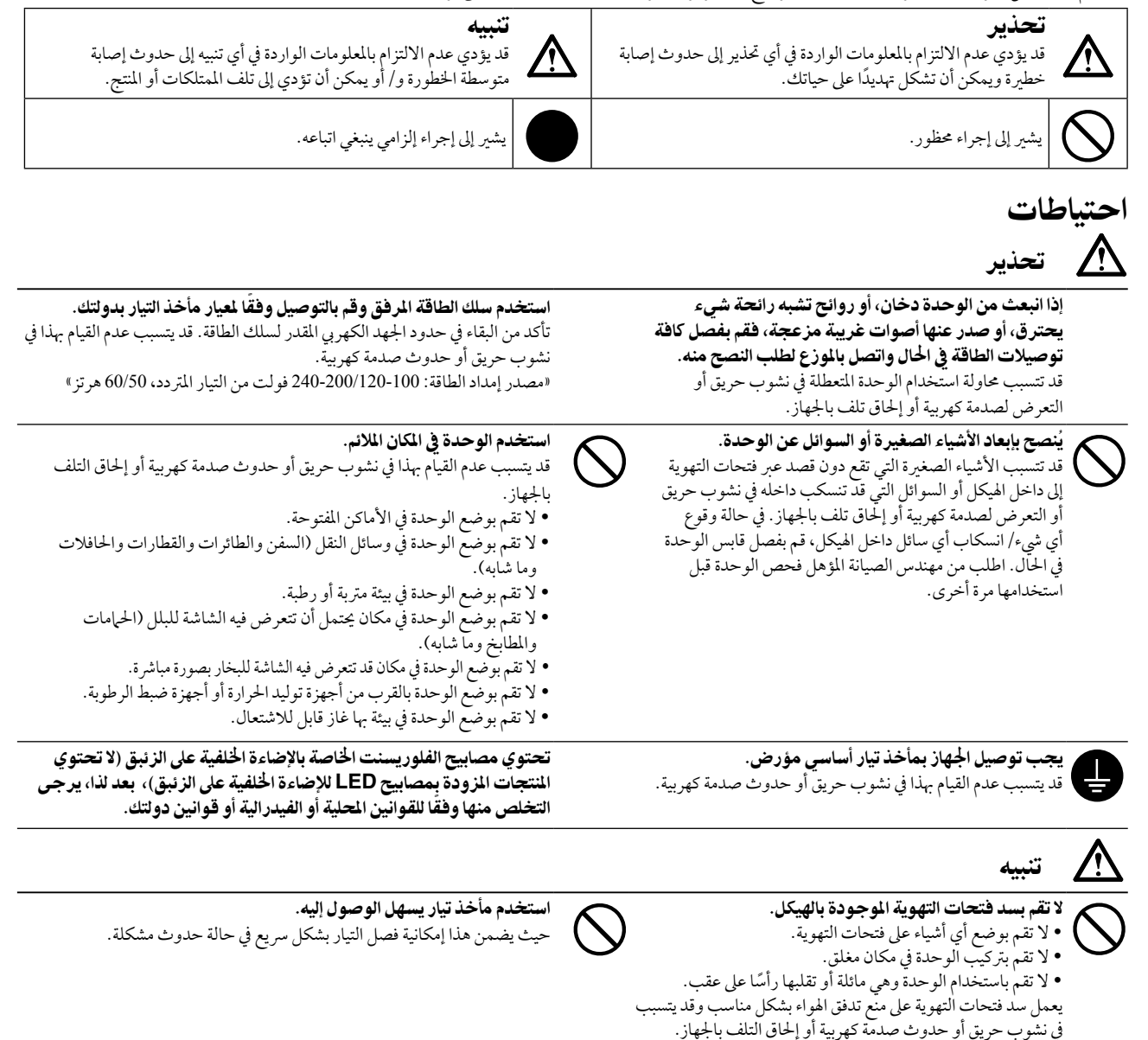

حقوق الطبع والنشر © لعام 2011-2013 لصالح شركة EIZO Corporation. كافة الحقوق محفوظة. لا تجوز إعادة إصدار أي جزء من هذا الدليل أو تخزينه على نظام استرجاع أو نقله في أية صورة أو بأية وسيلة، سواء كانت إلكرتونية أو ميكانيكية أو أي طريقة أخرى دون احلصول عىل إذن كتايب مسبق من رشكة Corporation EIZO. لا تتحمل شركة EIZO Corporation أي التزام بإضفاء صفة السرية على أي مواد أو معلومات مسلمة لها قبيل إجراء الترتيبات اللازمة عقب تسلم شركة EIZO Corporation لتلك المعلومات ذات الصلة. لقد بُذل أقصى مجهود للتأكد من تقديم هذا الدليل لأحدث المعلومات، يُرجى ملاحظة أنّ مواصفات شاشة EIZO عرضة للتغيير دون إشعار.

- • ً قد ختتلف مواصفات املنتج تبعا للمنطقة. تأكد من أن املواصفات املوجودة بالدليل مكتوبة بلغة منطقة الرشاء.
	- •ينبغي التأكيد عىل توافق النظام النهائي مع متطلبات 60601-1-1IEC.
- •قد تنبعث من جهاز إمداد الطاقة موجات كهرومغناطيسية والتي بدورها قد تؤثر عىل أداء الشاشة أو تقلله أو تتسبب يف حدوث عطل هبا. بعد كلمة لذا، قم برتكيب اجلهاز يف بيئة يمكن التحكم هبا حيث يمكن جتنب هذه التأثريات.
	- •هذه الشاشة مصممة لالستخدام يف نظام الصورة الطبية. وهي ال تدعم عرض صور أشعة أكس لفحص الثدي من أجل التشخيص.

لا<br>ترا

موقع عبارات التنبيه

مثال: 430RX

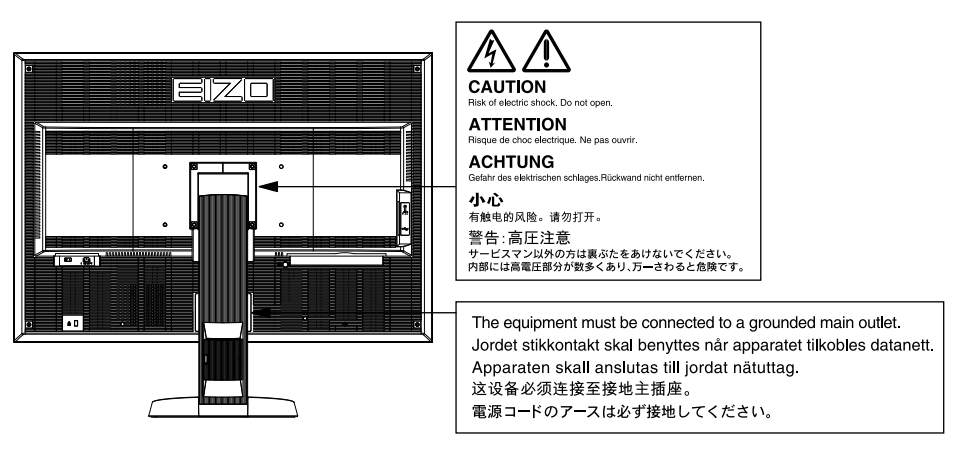

#### معدالت الدقة املتوافقة

تدعم الشاشة معدالت الدقة التالية.

√ : مدعم

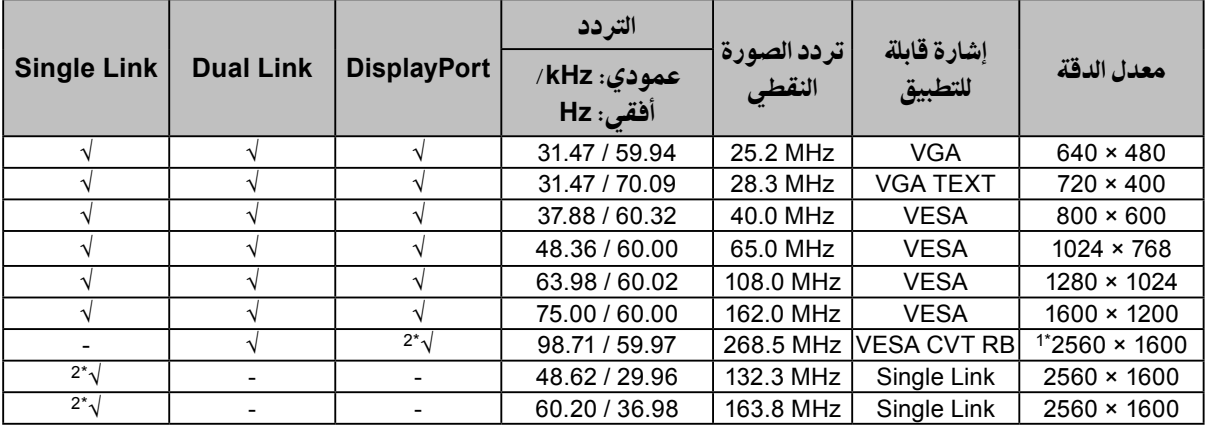

\*1 معدل الدقى املوىص به

ِت \*2 ً يتالءم أيضا مع 10 ب

يلزم وجود لوحة رسومات تتوافق مع معايري VESA

#### الرموز املوجودة يف الوحدة

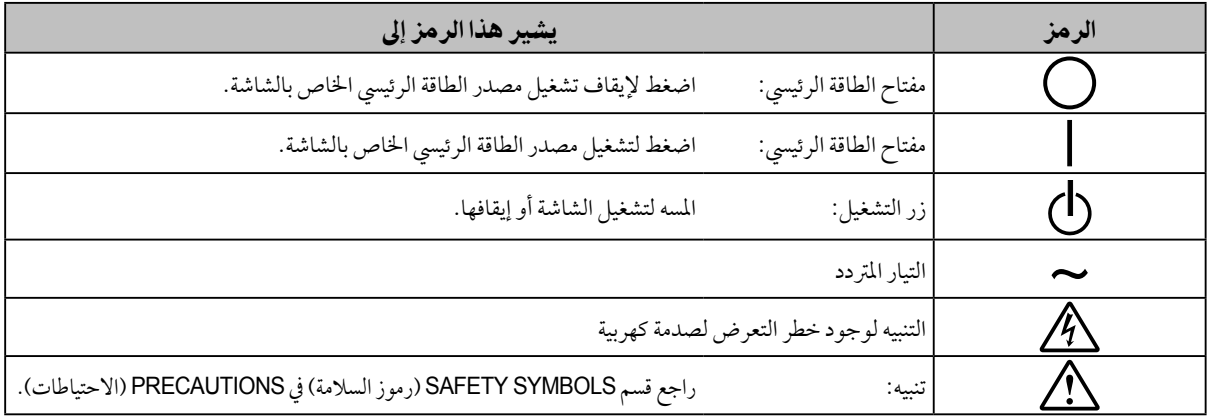

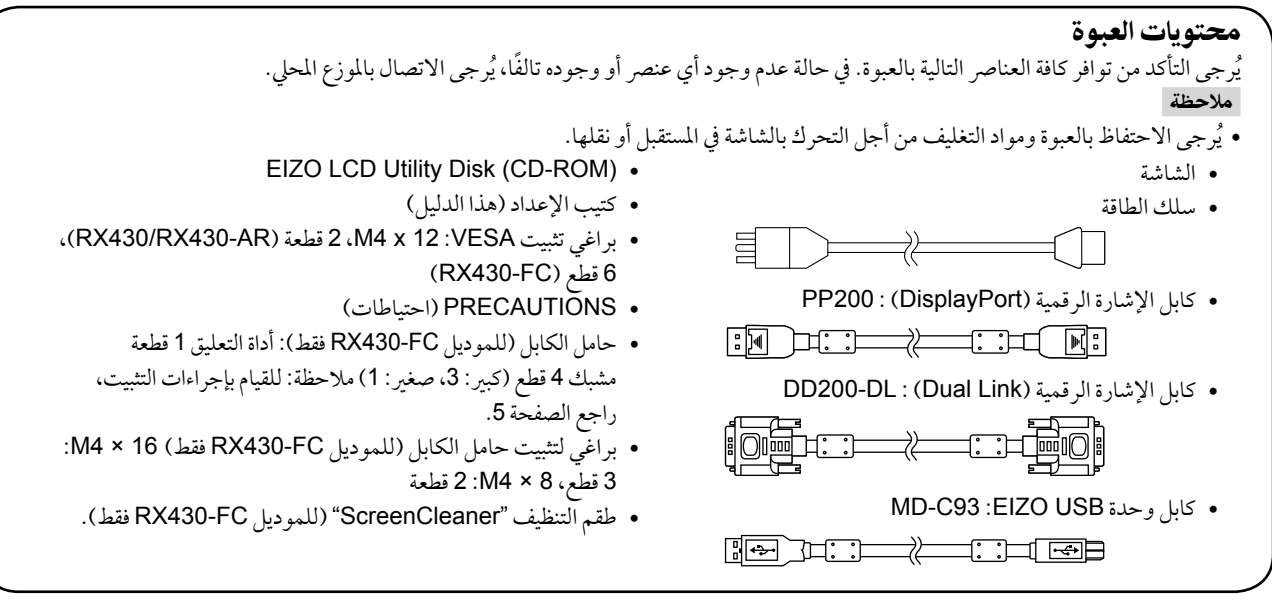

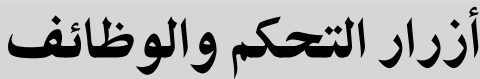

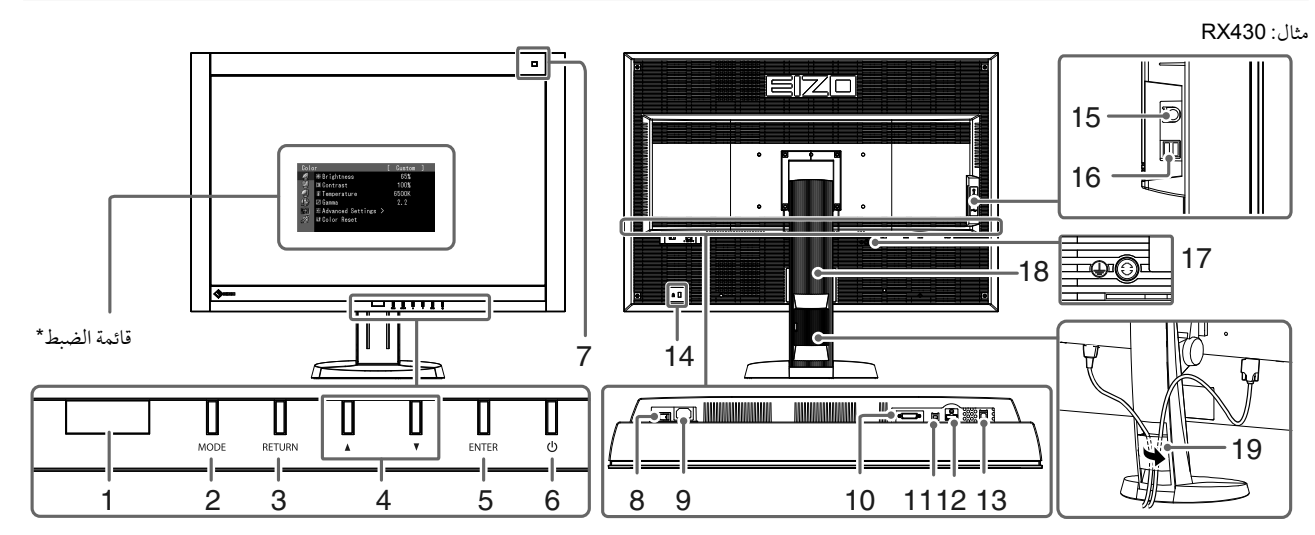

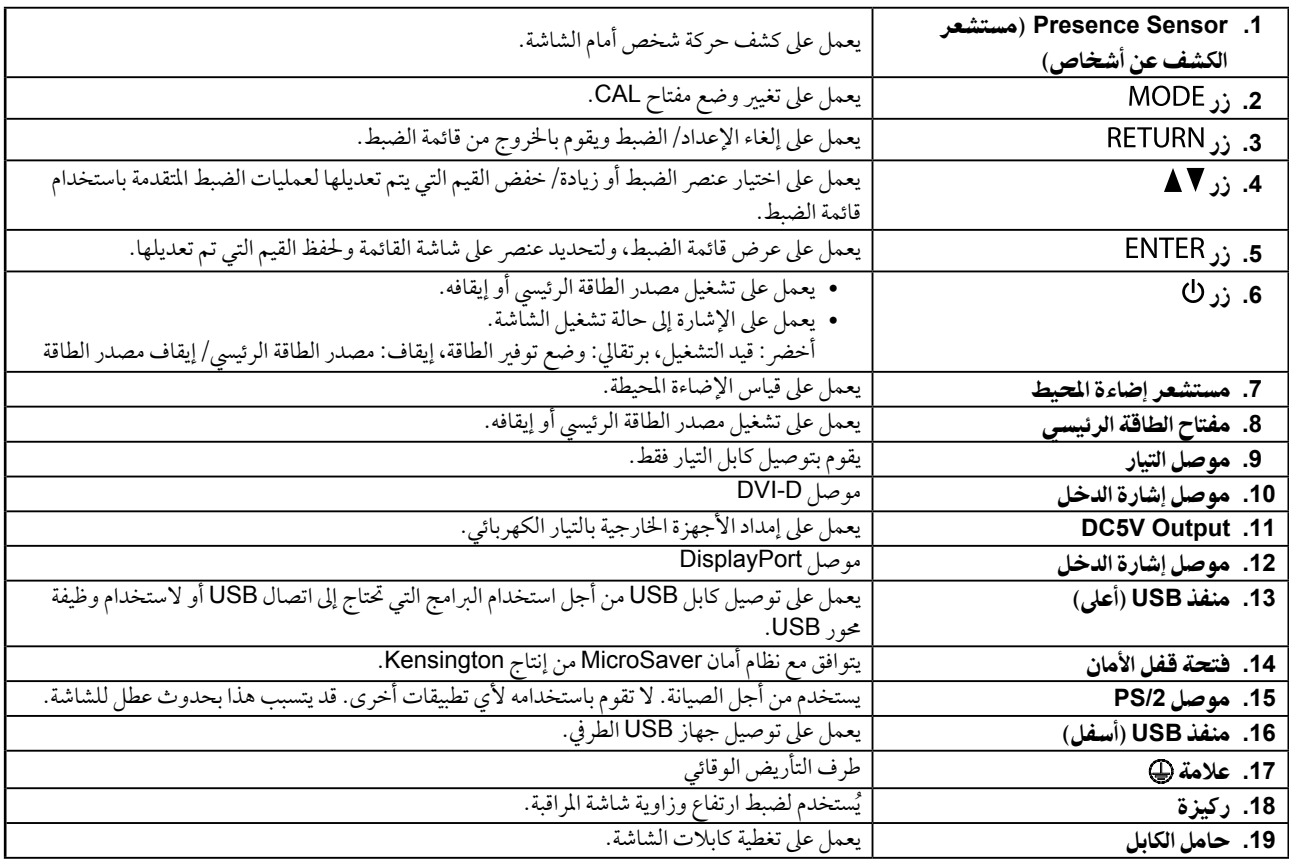

\* للحصول على تعليمات الاستخدام، يُرجى الرجوع لدليل المستخدم المتوفر على CD-ROM.

عريب

#### كابلات الاتصال

تنبيه

- ٍ تأكد من إيقاف تشغيل كل من الشاشة وجهاز الكمبيوتر.
- عند استبدال الشاشة احلالية هبذه الشاشة، تأكد من تغيري إعدادات جهاز الكمبيوتر اخلاصة بالدقة وتردد املسح العمودي إىل تلك اإلعدادات املتاحة هلذه الشاشة. قم بالرجوع إلى جدول الدقة المتوافقة (في صفحة الغلاف الخلفي) قبل توصيل جهاز الكمبيوتر.

مالحظة

 عند توصيل جهازي كمبيوتر بالشاشة، راجع دليل املستخدم املتوفر يف عىل ROM-CD.

#### **.1** قم بتوصيل كابالت اإلشارة بموصالت إشارة الدخل وجهاز الكمبيوتر.

حتقق من شكل املوصالت، وقم بتوصيل الكبالت. بعد توصيل كابل الإشارة، قم بإحكام ربط براغي الموصلات لإحكام ربط القارنة. اتصال الرقمي **DisplayPort DisplayPort 200PP**(DisplayPort)  $\boxed{\overline{}}$  $\overline{(\overline{a}^{\prime\prime})^{\prime}}$  $\blacklozenge$  :n  $\lceil \mathbb{N} \rceil$  :  $\lceil \cdot \rceil$ ∶ਾ اتصال الرقمي<br>(DVI) **DVI DVI** أو**DD200-DL** teol  $\circ$  (  $\circ$   $\circ$  $\circ$  HHH -  $\circ$ 

- **.2** قم بتوصيل سلك الطاقة بمأخذ التيار وموصل التيار بالشاشة.
- **.3** قم بتوصيل كابل **USB** عند استخدام **LE RadiCS** أو **Medical for Pro ScreenManager**.

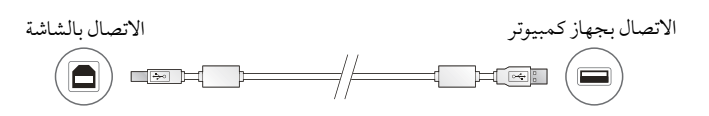

**.4**اضغط لتشغيل الشاشة.

يضيء مؤشر تشغيل الشاشة باللون الأخضر.

**.5** قم بتشغيل جهاز الكمبيوتر.

تظهر صورة بالشاشة. يف حالة عدم ظهور الصورة، راجع [»ال توجد صورة« \)الصفحة](#page-6-0) 7( للحصول عىل مشورة إضافية.

تنبيه

- قم بإيقاف تشغيل الشاشة وجهاز الكمبيوتر بعد استخدامهام.
- ُ للحصول عىل أقىص حد يف توفري الطاقة، يوىص بإيقاف التشغيل من زر التشغيل. يؤدي إيقاف تشغيل مفتاح الطاقة الرئييس أو فصل قابس الطاقة إىل إيقاف تشغيل مصدر إمداد الطاقة بالشاشة بالكامل.

### ضبط ارتفاع الشاشة وزاويتها

احمل الحافة اليسرى واليمنى للشاشة بكلتا يديك، واضبط ارتفاع الشاشة، وزاوية ميلها ودورانها حول محورها وفقًا لأفضل ظروف العمل.

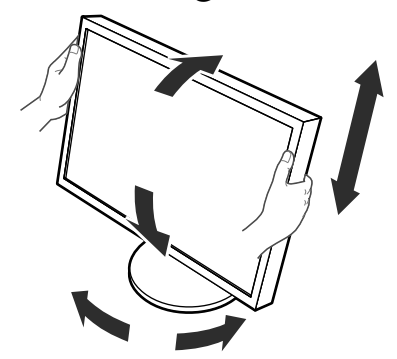

<span id="page-4-0"></span>تنبيه

 تأكد دائماً من صحة اتصال الكابالت.

 ال تكون الركيزة مرفقة مع املوديل FC430-RX.

## تثبيت حامل الكابل )**FC430-RX**)

قم بتثبيت حامل الكابل ملنع الكابل من السقوط.

**.1** قم بتثبيت أداة التعليق املرفقة مع الشاشة.

قم بتثبيت أداة التعليق باستخدام الرباغي )16 × 4M )مع حماذاهتا بثقوب الرباغي.

**.2** قم بتثبيت مشبك عىل كل كابل.

أربعة مشابك (كبير: 3 قطع، صغير: 1 قطعة) مرفقة. يستخدم المشبك الصغير من أجل كابل USB، وتستخدم المشابك الكبيرة من أجل كابل الطاقة وكابل الأشارة.

**.3** قم بتثبيت املشبك.

قم بتثبيت أداة التعليق باستخدام الرباغي مع حماذاهتا بثقوب الرباغي. فيا يتعلق بالبراغي المخصصة للاستخدام، راجع الصورة المبينة أدناه.

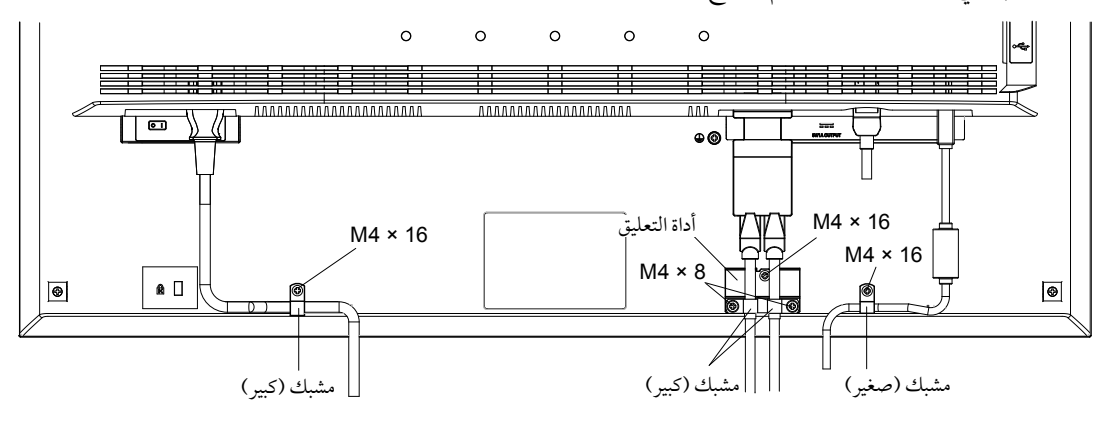

عريب

## عرض دليل الزر

اضغط الأزرار الأمامية (فيها عدا الزر ك)، حيث يظهر دليل الزر أعلى الزر.

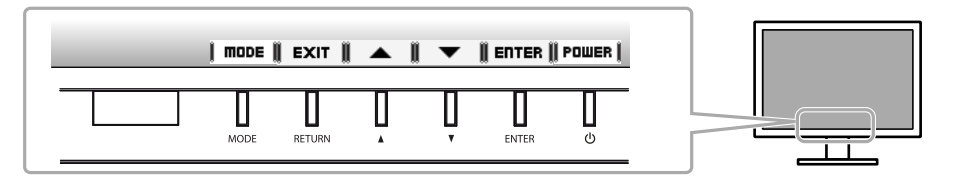

مالحظة

- سوف يستمر دليل الزر يف الظهور أثناء عرض قائمة الضبط أو قائمة الوضع.
	- يتم عرض دليل الزر بشكل خمتلف حسب القائمة أو احلالة املحددة.

## حتديد وضع شاشة العرض

ً تتيح هذه الوظيفة االختيار السهل للوضع املرغوب تبعا لتطبيق الشاشة.

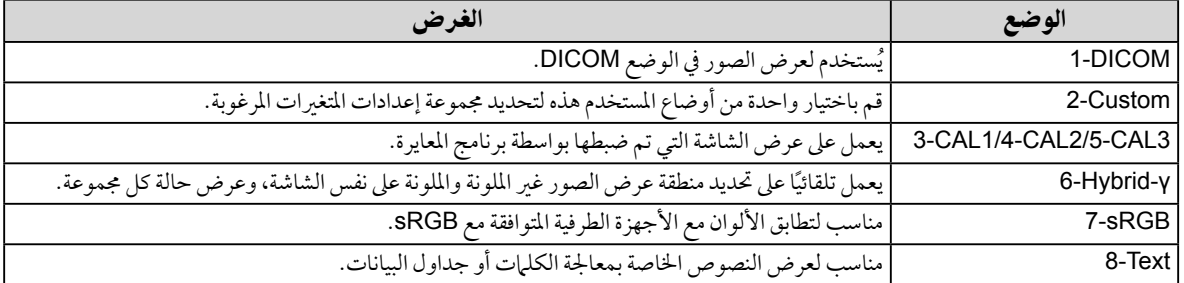

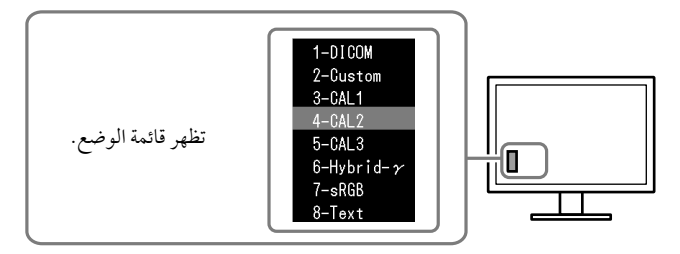

#### اخلطوات

.1 اضغط عىل . تظهر قائمة الوضع عىل أسفل يسار الشاشة. 2. يتم تمييز الوضع في القائمة بدوره في كل مرة يتم فيها الضغط على MODE. يمكنك تبديل الوضع باستخدام أو أثناء عرض قائمة الوضع.

 $\rightarrow$  8-Text←→7-sRGB←→6-Hybrid-γ←→5-CAL3←→4-CAL2←→3-CAL1←→ 2-Custom←→ 1-DICOM ← <mark>–</mark>

### ضبط جودة الشاشة

برنامج التحكم يف اجلودة "LE RadiCS( "لـ Windows )مضمن مع هذه الشاشة. ملعايرة الشاشة وإدارة سجل املعايرة، قم بتثبيت برنامج LE RadiCS بالرجوع إىل دليل املستخدم اخلاص بربنامج LE RadiCS املتوفر عىل ROM-CD. قم باستخدام وظيفة SelfQC RadiCS املستشعر األمامي املتكامل و املدمج للقيام باملعايرة وCheck Grayscale( فحص تدرج الرمادي) الدوري الخاص بالشاشة بشكل مستقل. للحصول على التفاصيل، يُرجى الرجوع لدليل المستخدم المتوفر على CD-ROM.

#### تنبيه

 قم بتوصيل الشاشة بجهاز الكمبيوتر باستخدام كابل USB عند استخدام برنامج LE RadiCS.

مالحظة

 للقيام بالتحكم يف اجلودة املتقدم والذي يتوافق مع املعايري الطبية، استخدم جمموعة برامج التحكم يف جودة الشاشة االختيارية "1UX RadiCS".

## <span id="page-6-0"></span>ال توجد صورة

يف حال استمرار حدوث املشكلة حتى بعد اتباع االجراءات العالجية املقرتحة، اتصل باملوزع املحيل لديك.

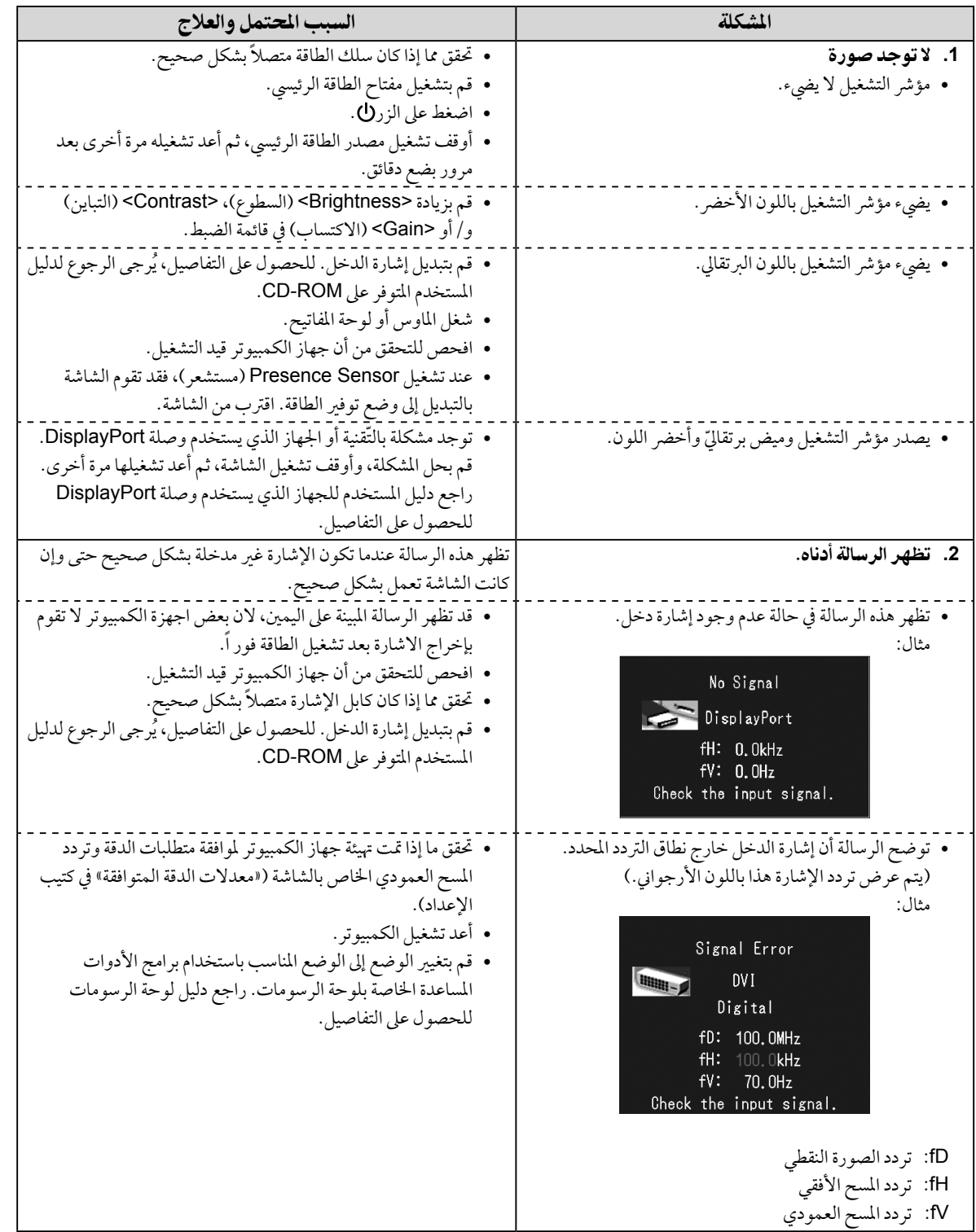

لا<br>نرا

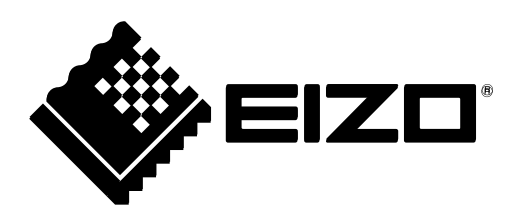

3rd Edition-April, 2013 03V23404C1 (U.M-SUMRX430)